Granting Limited Access To Adwords

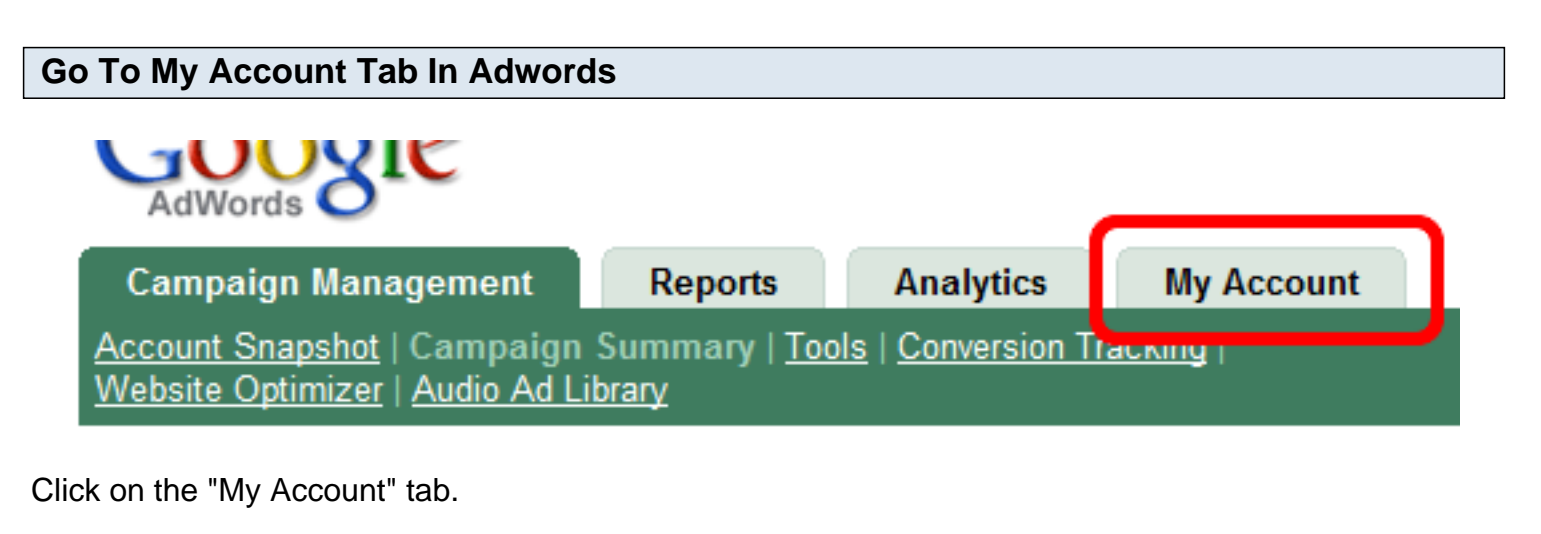

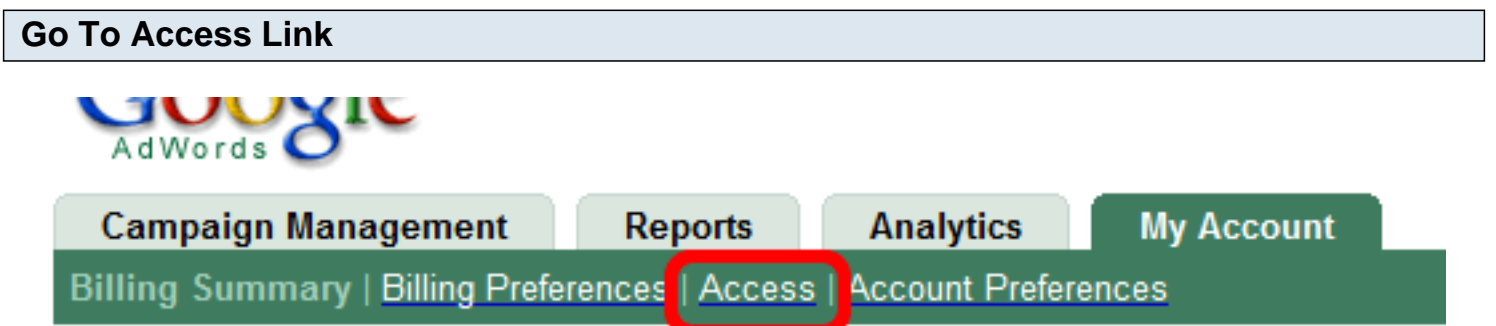

Click the "Access" link.

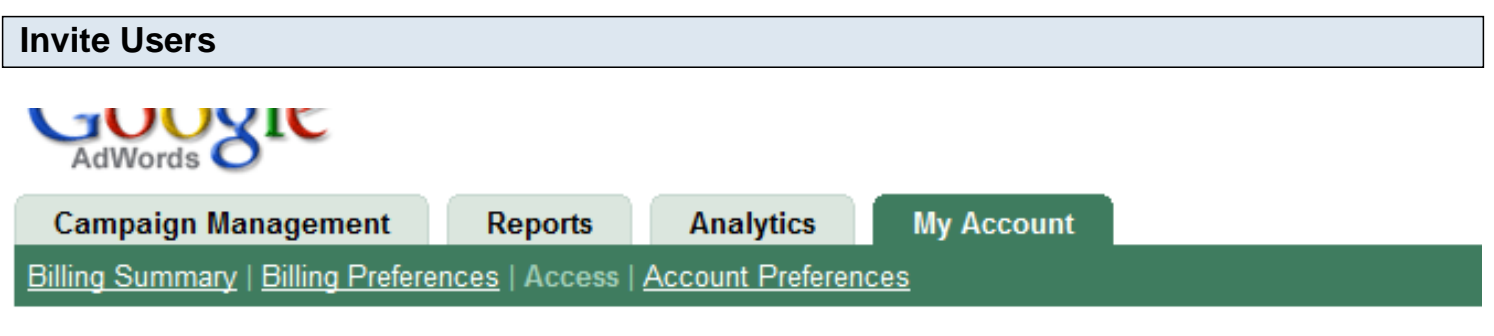

## **Access to this AdWords Account**

If you manage this AdWords account with others, see who has access to sign in. Note that users with access to this AdWords account also have access to the associated AdSense account. Invite others to create their own login email and password to access this account by clicking 'Invite other users.' Learn more

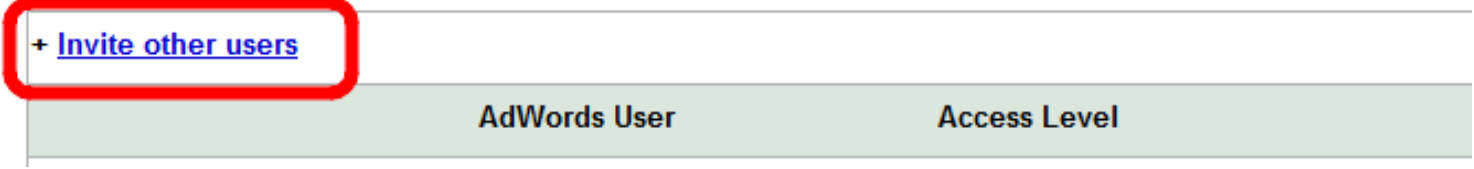

Click The "Invite other users" link.

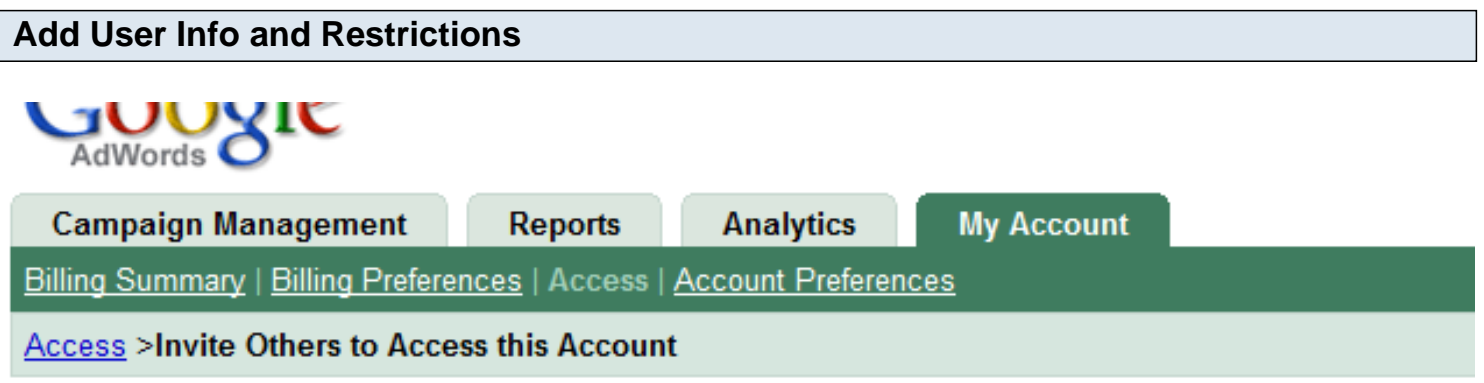

## **Invite Others to Access this Account**

Specify recipients > Personalize your invitation > Review and send > Await a response

First, send invitations to people to access this AdWords account.

Next, your invitee accepts your invitation and creates a personal login to AdWords. Finally, we'll notify you when your invitee responds. If they accept, you must confirm and grant the invitee access to your account through the Access page.

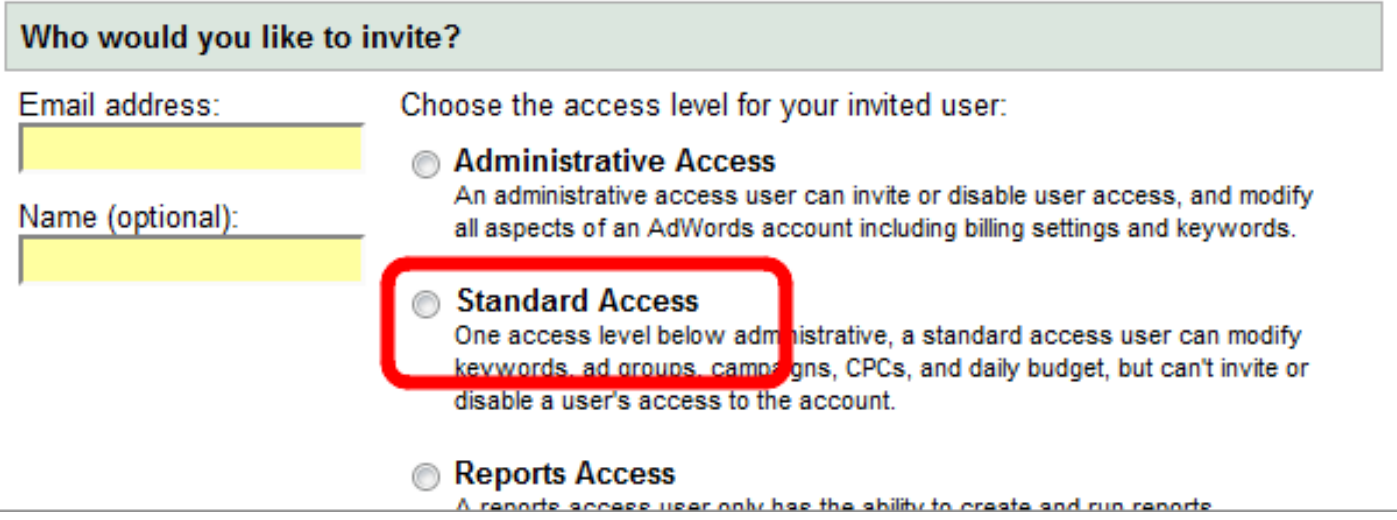

Invite the person you want to manage your account. Normally you will give "Standard Access" to someone so that they can modify campaigns, but can't modify your account information or preferences.

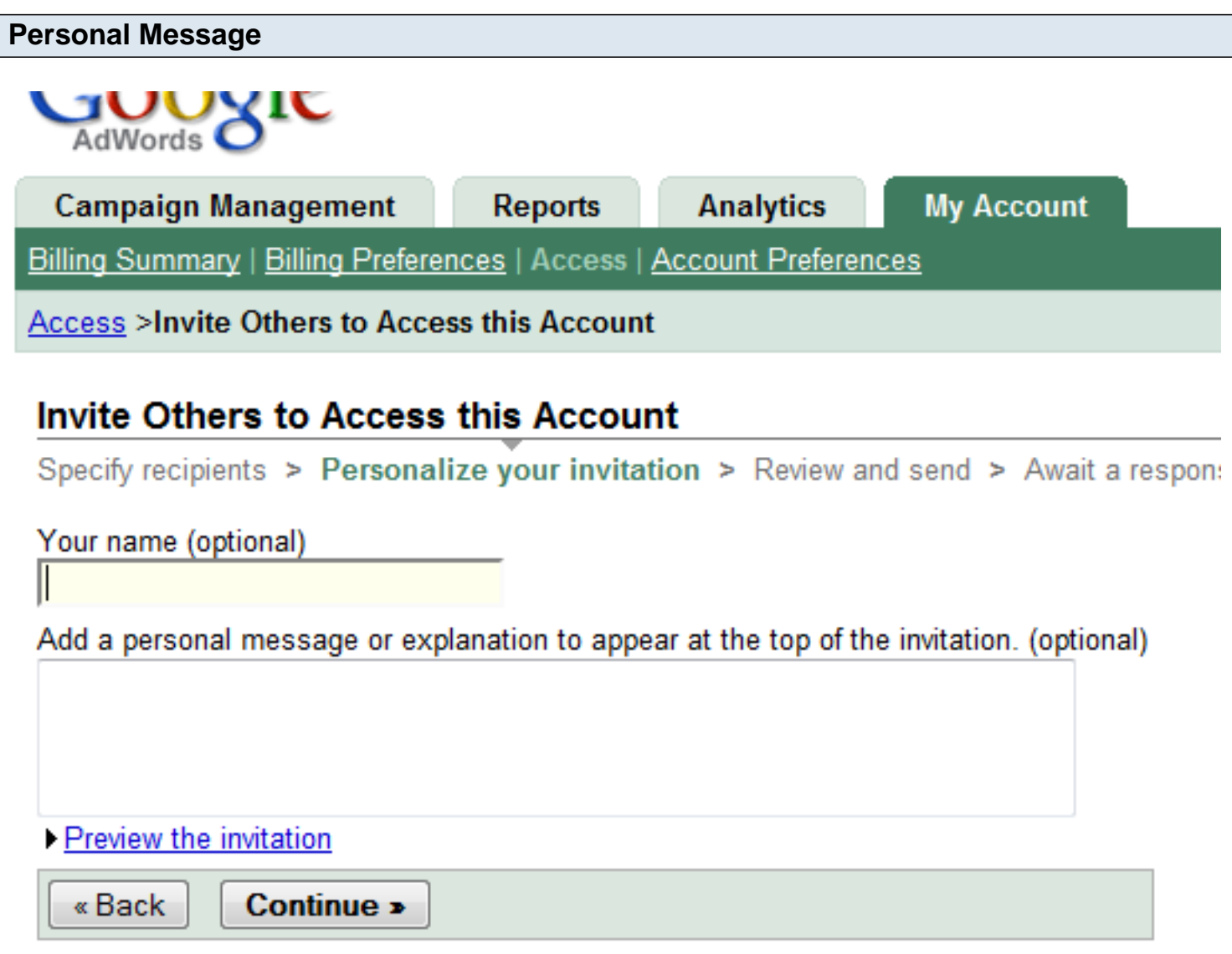

You don't need to do anything here, you can just click "Continue"

```
THIS THATPEPTON CAPITES ON SEP 21 YOUN.
If clicking the link above does not work, co
new browser window instead.
If you have received this invitation in erro
If clicking the link above does not work, co
new browser window instead.
For more information, please visit our frequ
Please note: Even if you already have access
it's a good idea to create your own login en
This gives you more control over your person
Sincerely,
The Google AdWords Team
```
**Send Invitations** « Back

Click "Send Invitations" and you're done. Now you just have to wait for them to accept and you have to approve them.